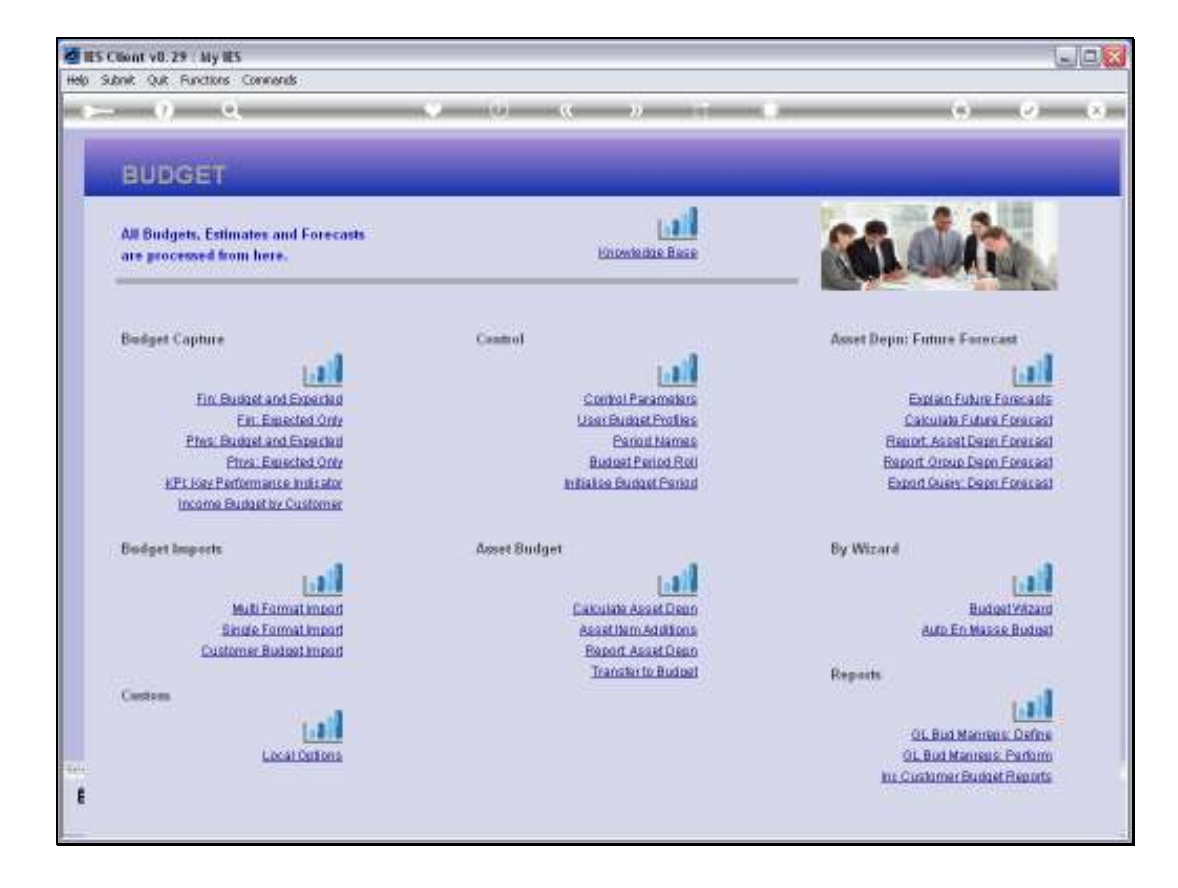

Slide notes: The option for Budget Period Names can be used to modify the Headers that are used on Budget Management Reports.

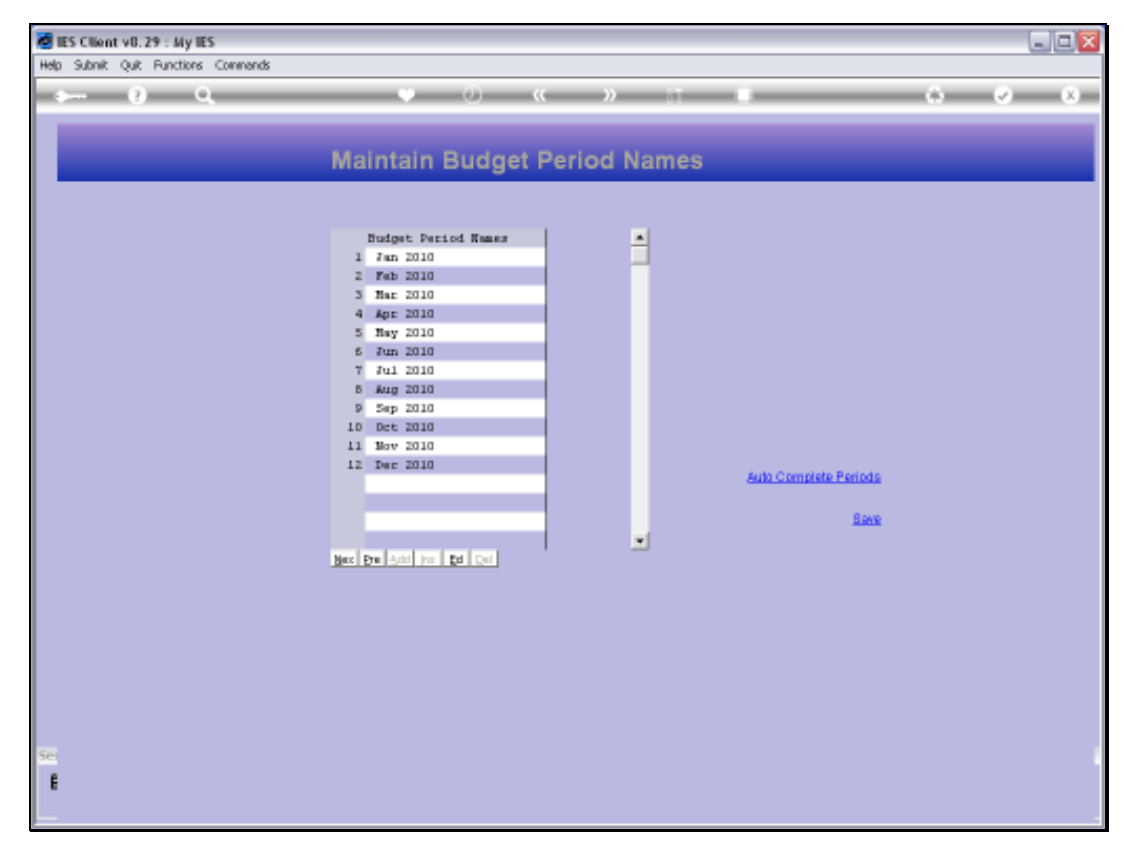

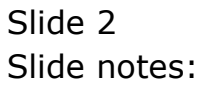

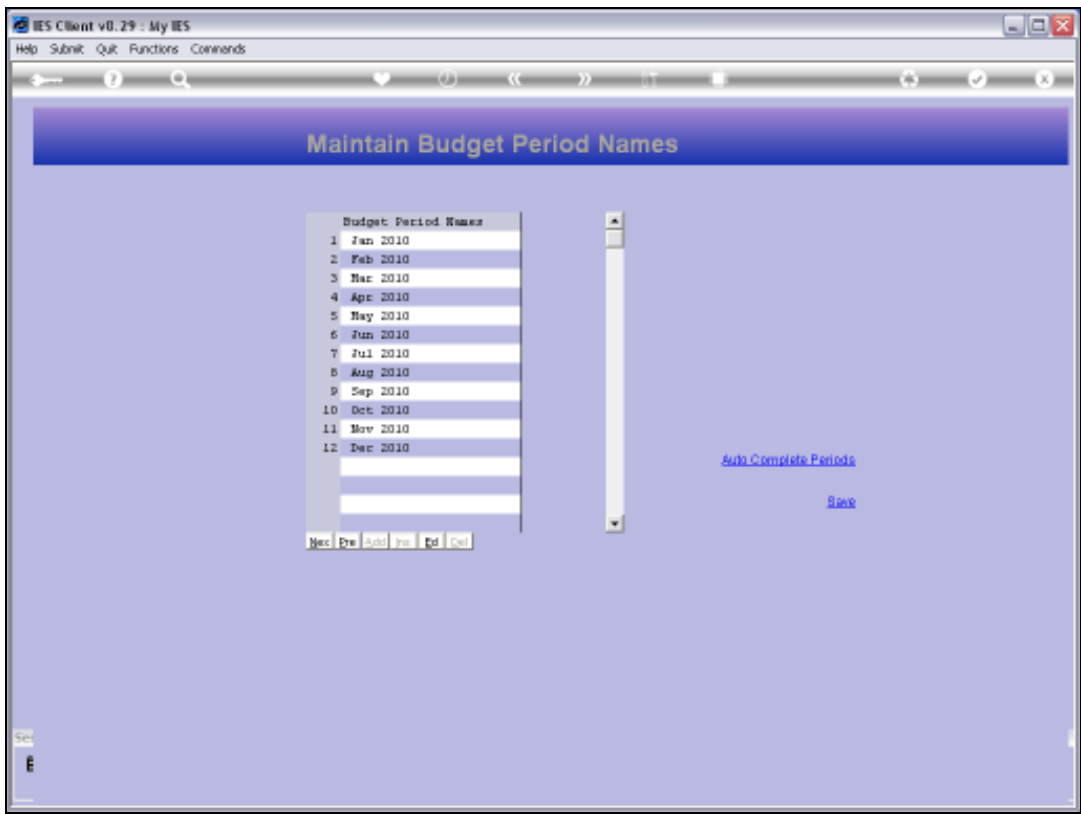

Slide notes: The 'Auto Complete' function allows selection of a Start period, and then fills in all the following Names.

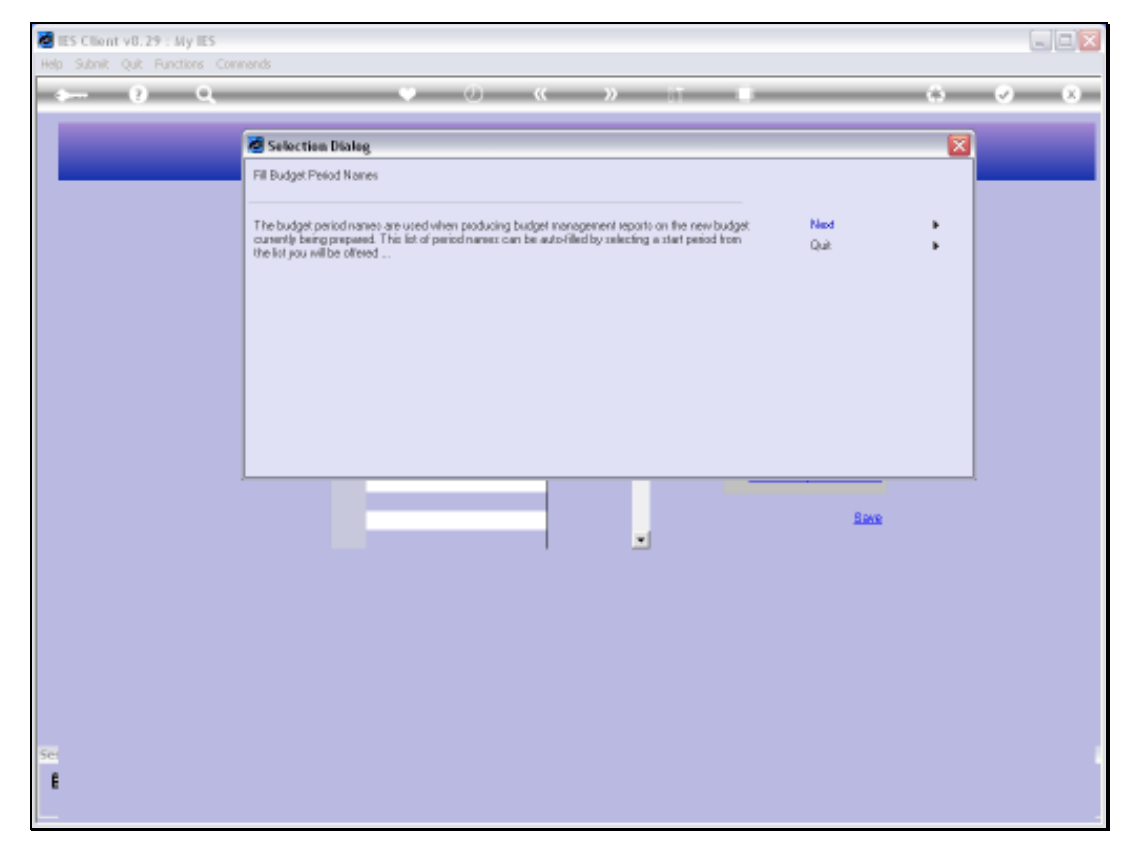

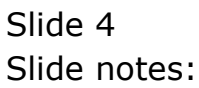

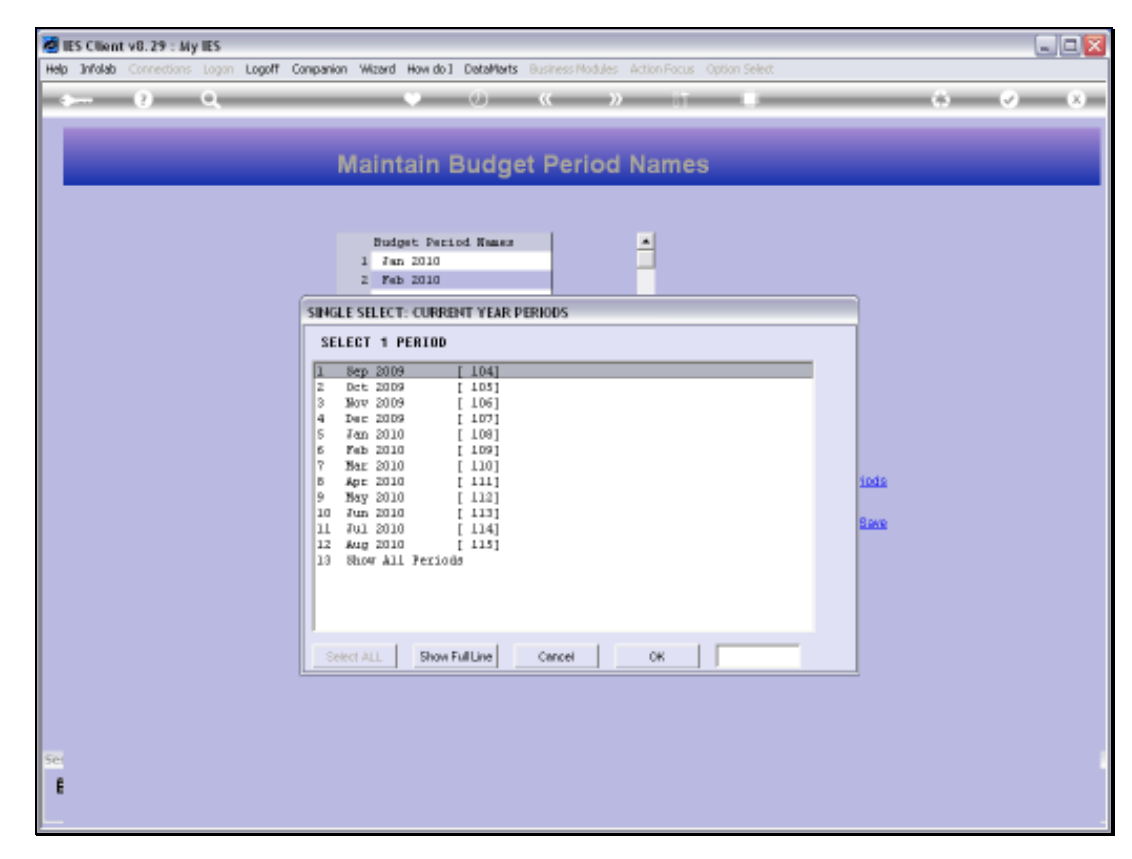

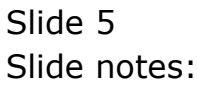

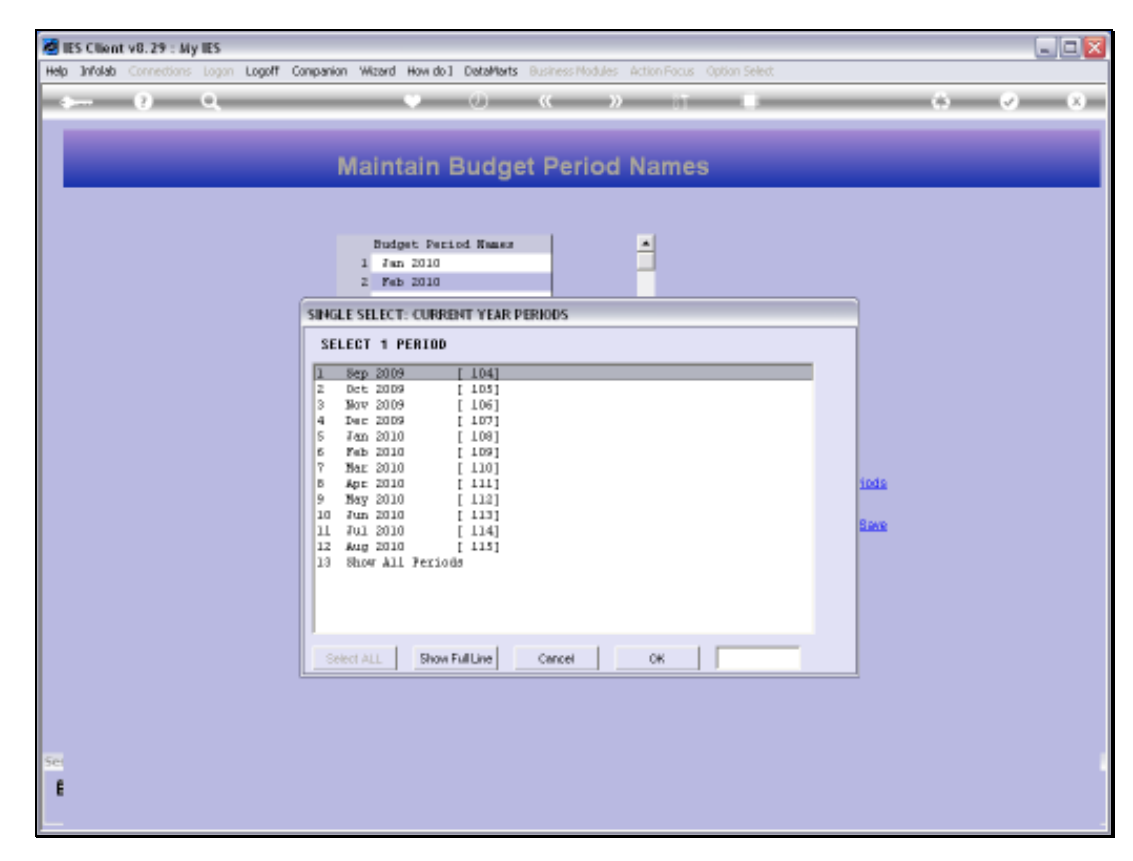

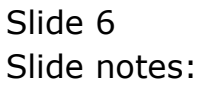

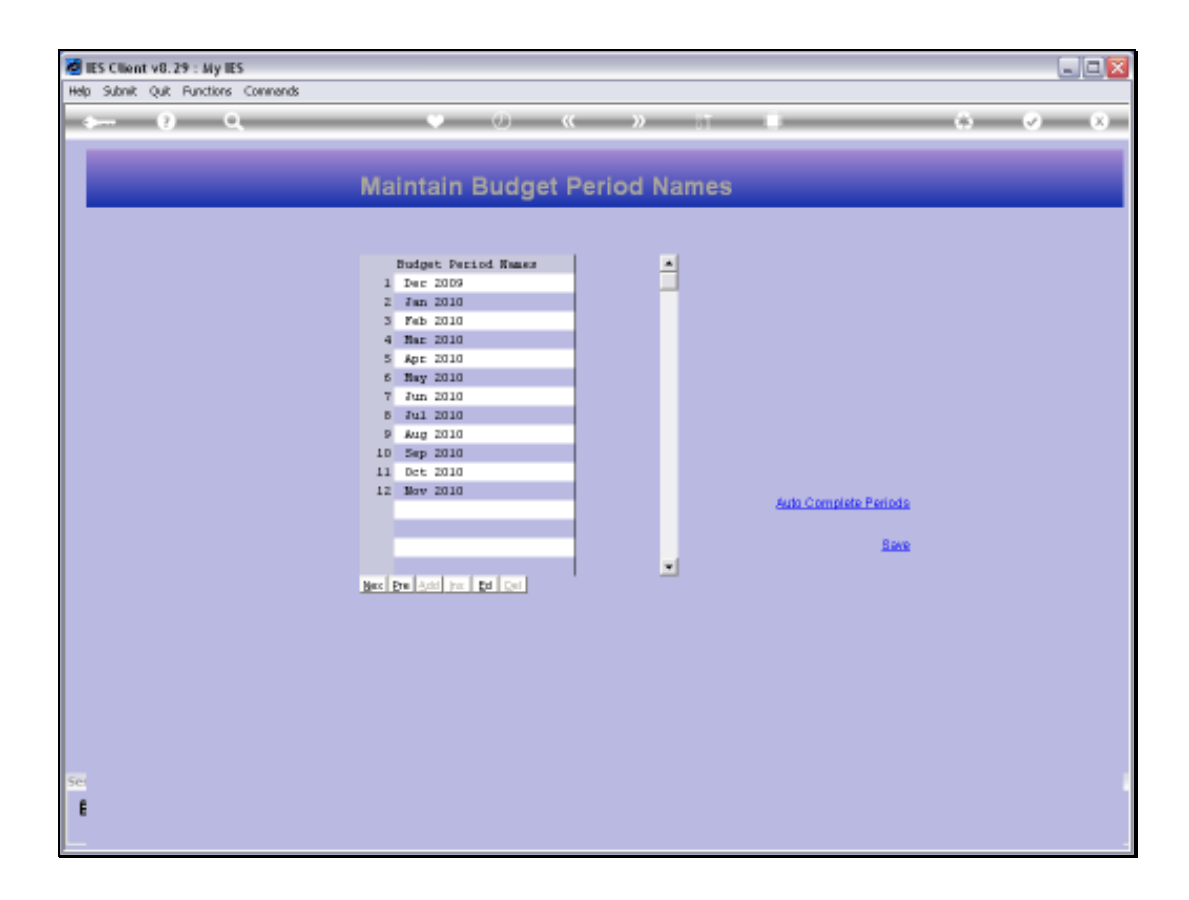

Slide notes: We can of course manually modify the Names if we want, and the Names listed here will appear at the top of the Columns on Budget Management Reports.

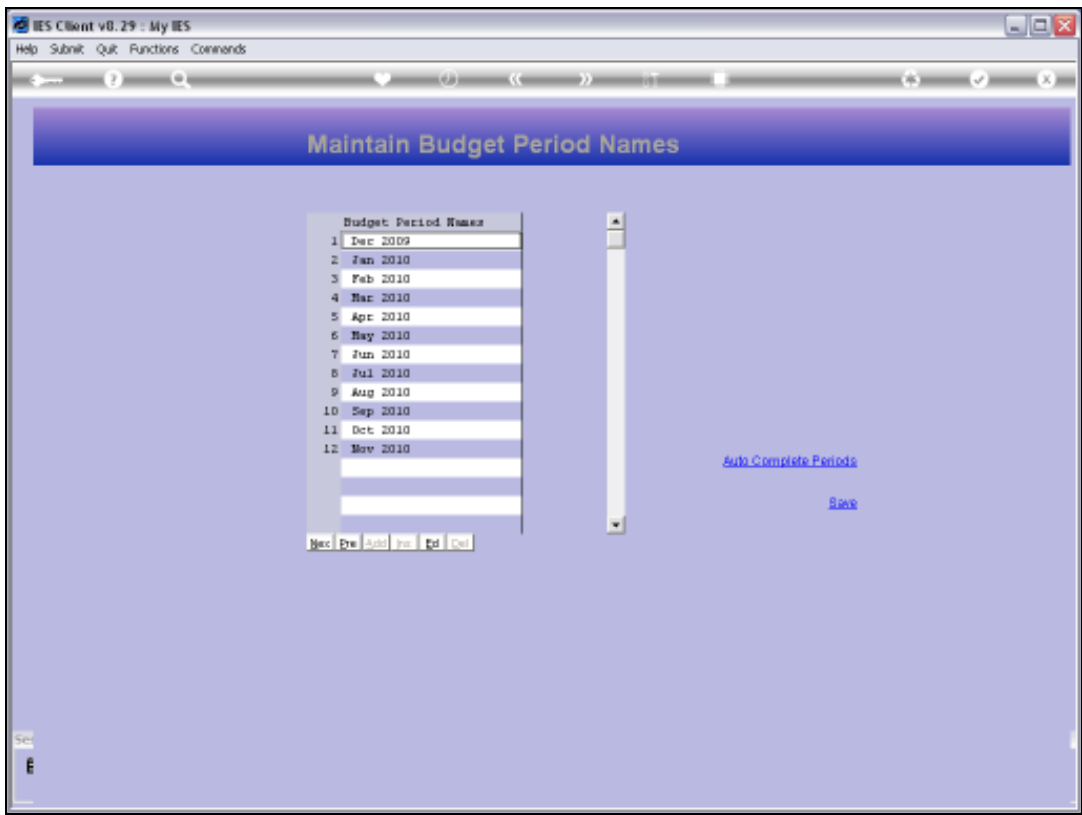

Slide notes: But we only use this option when we want to have modified Column Names on the Budget Management Reports, because when we save the Control Parameters, the system will automatically update these Names as well. Note that we now save the Names starting with 'December 2009'.

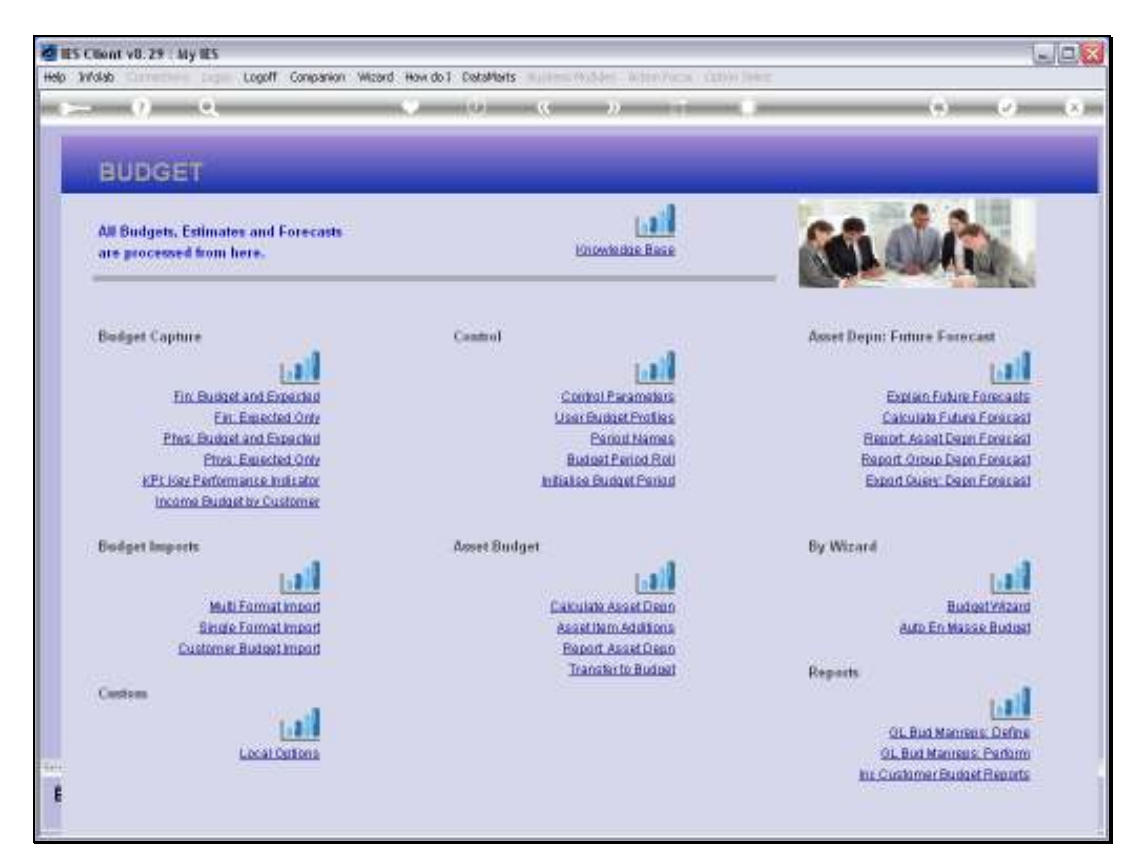

Slide 9 Slide notes:

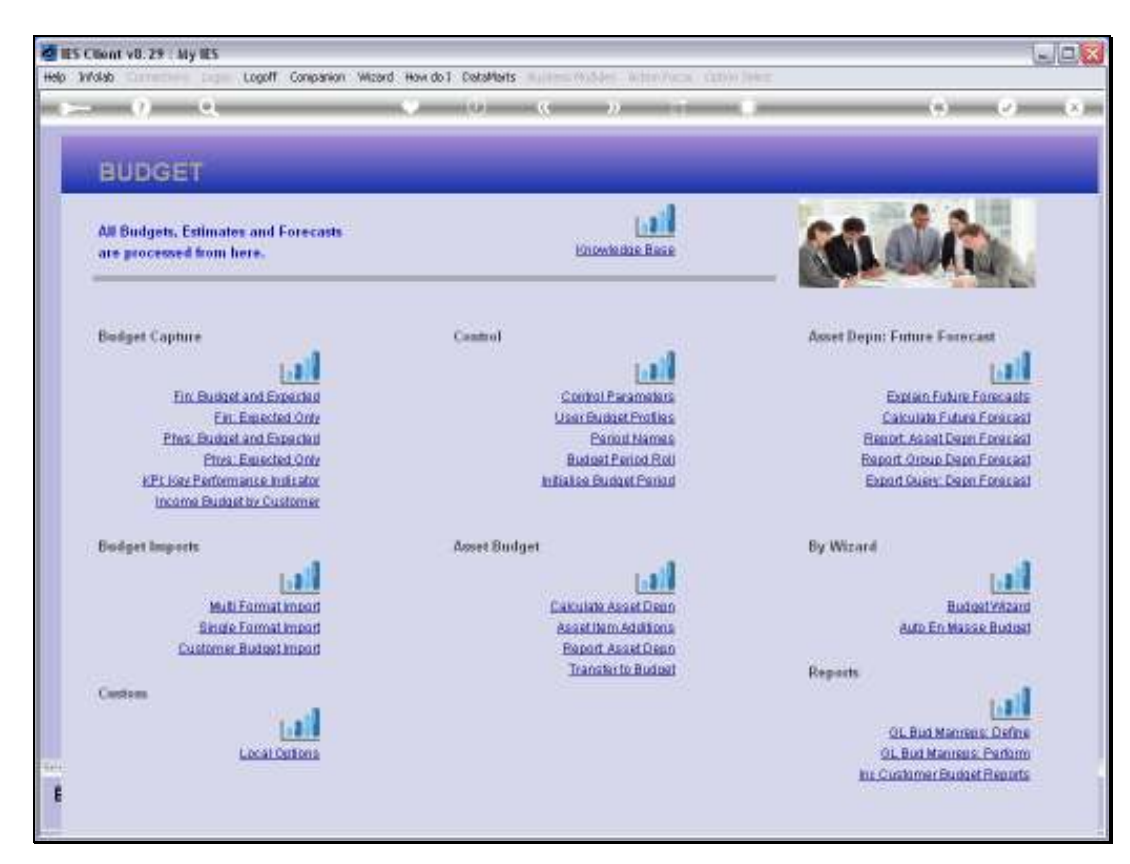

Slide 10 Slide notes:

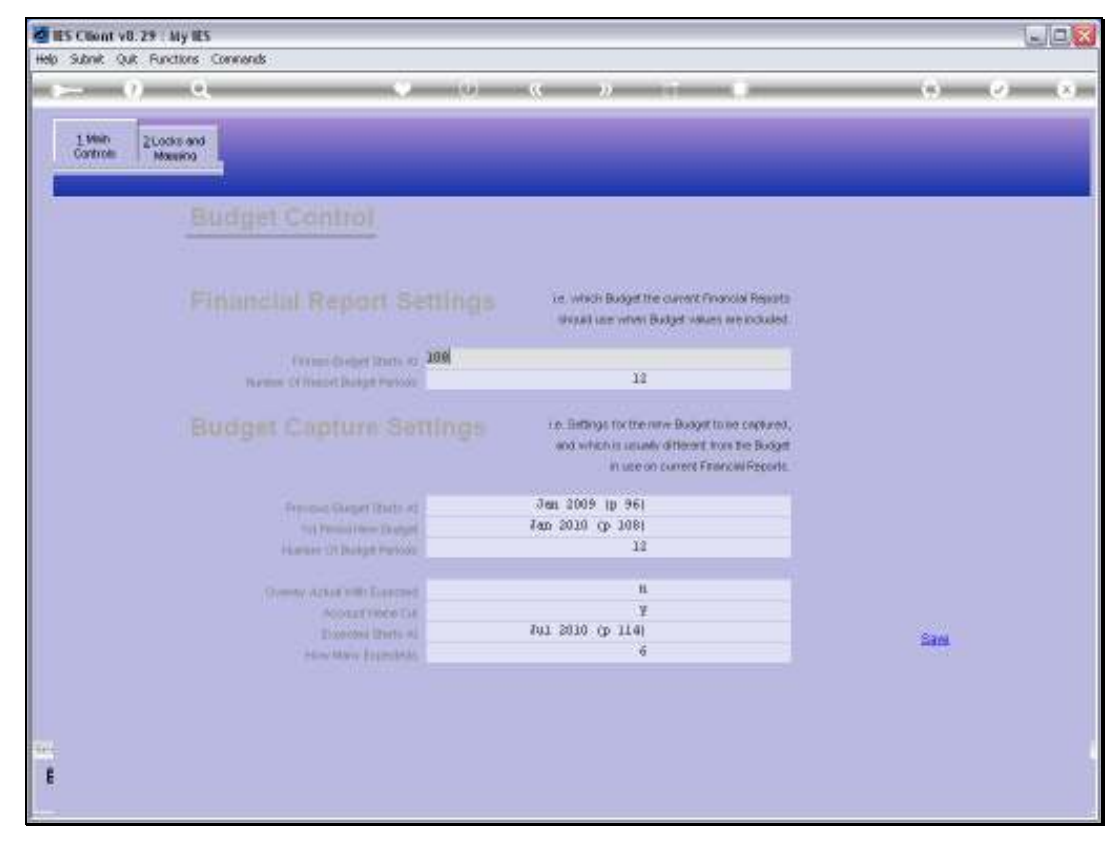

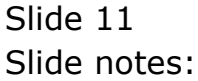

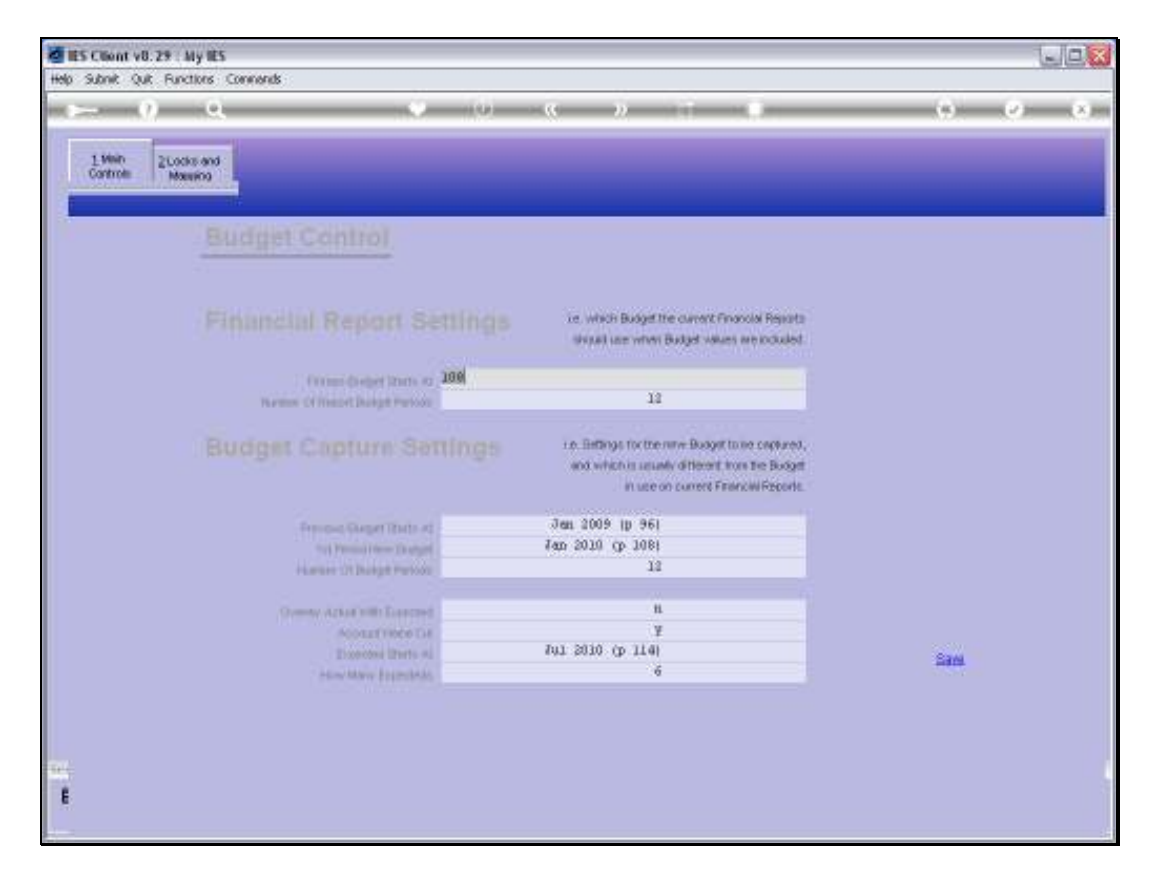

Slide notes: On the Budget Control Parameters, we have 'January 2010' as the 1st Budget Period Name.

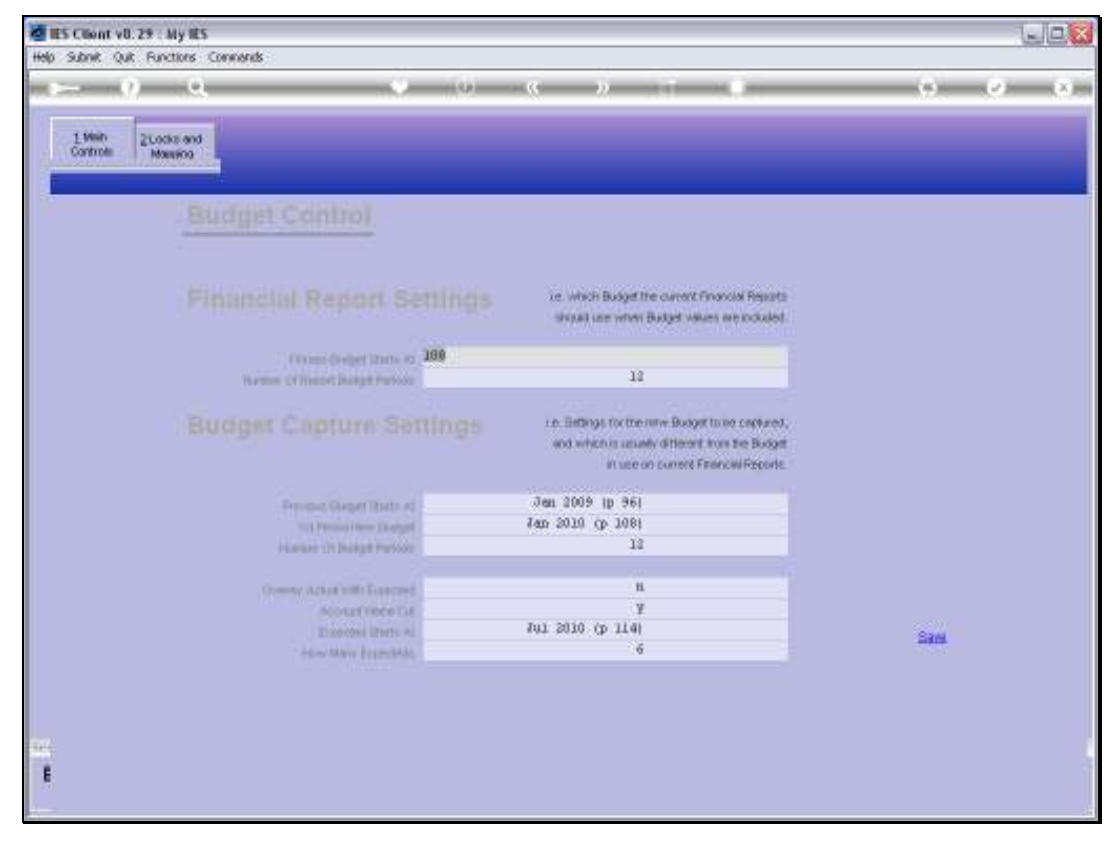

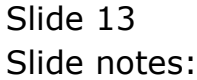

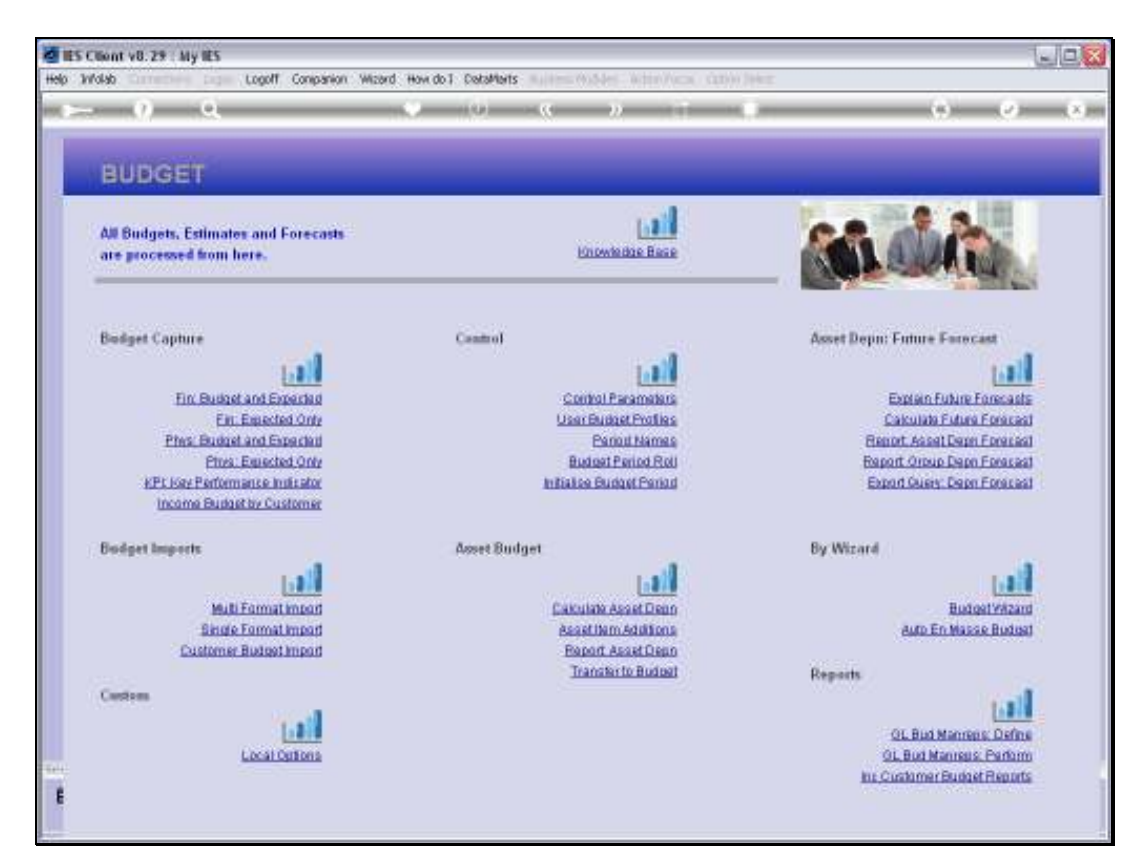

Slide 14 Slide notes:

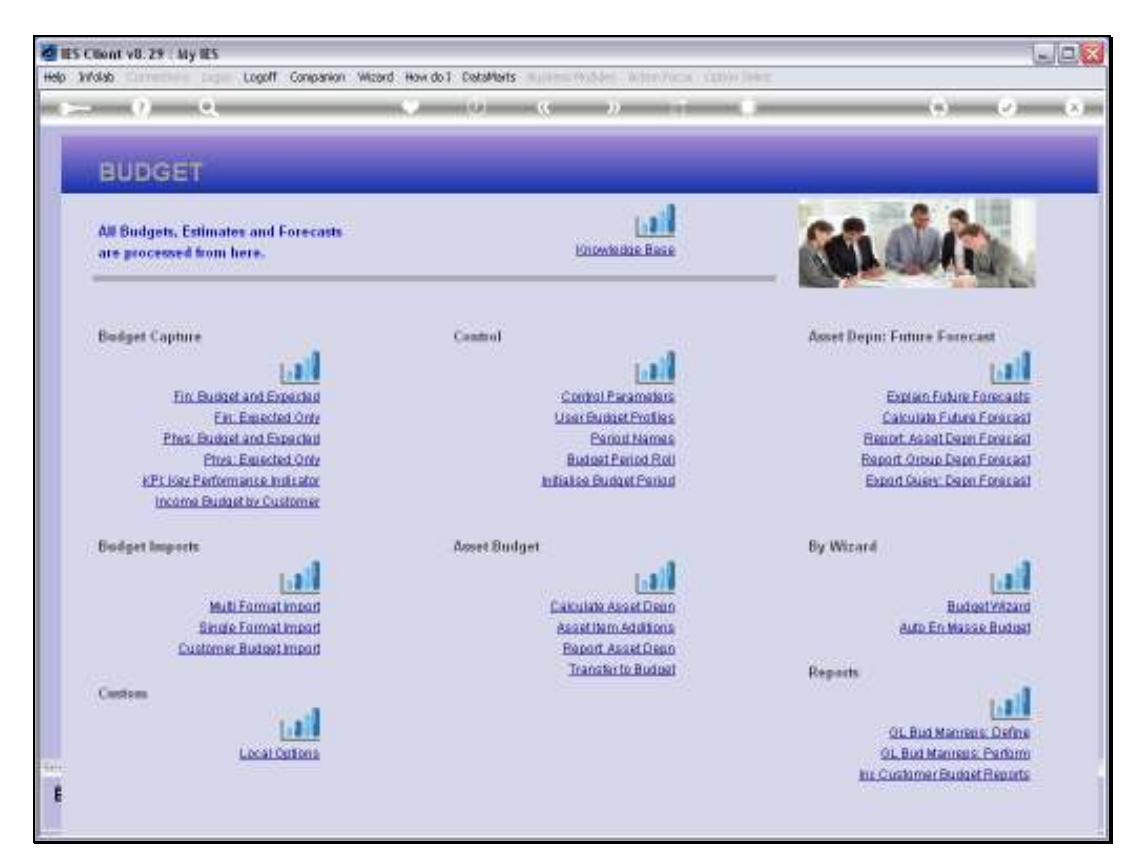

Slide 15 Slide notes:

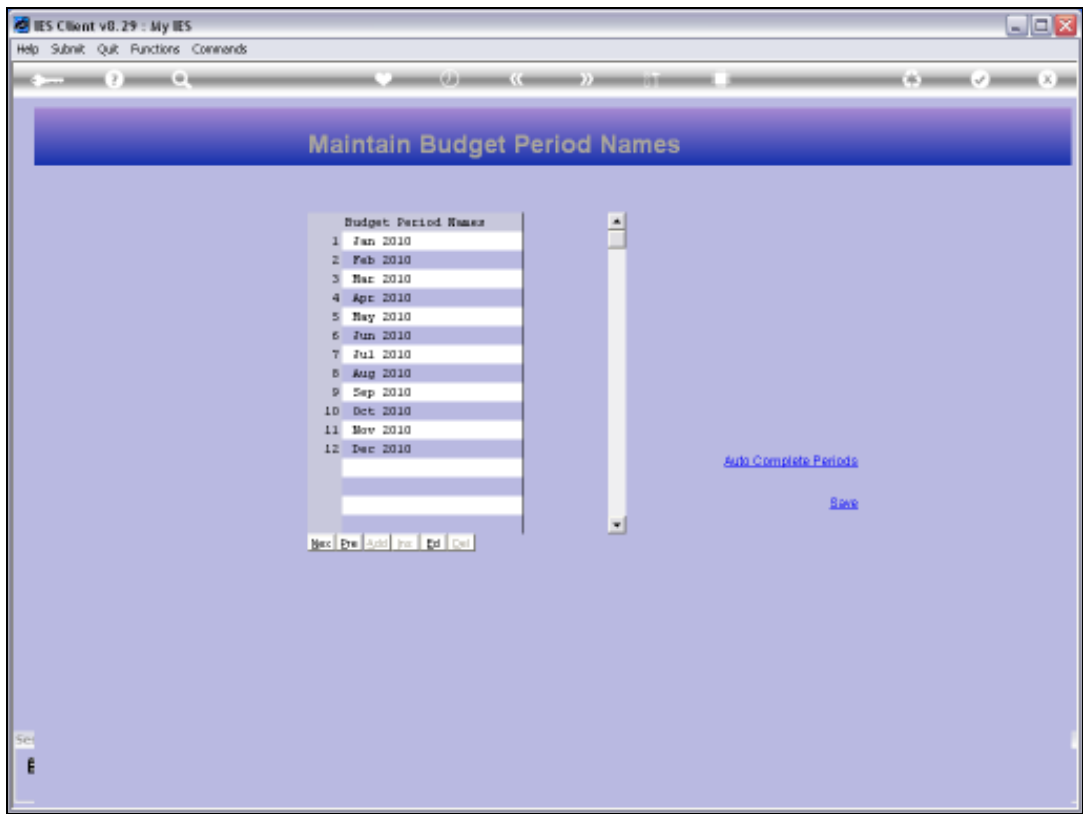

Slide notes: After saving the Control Parameters, these Budget Period Names are automatically updated.

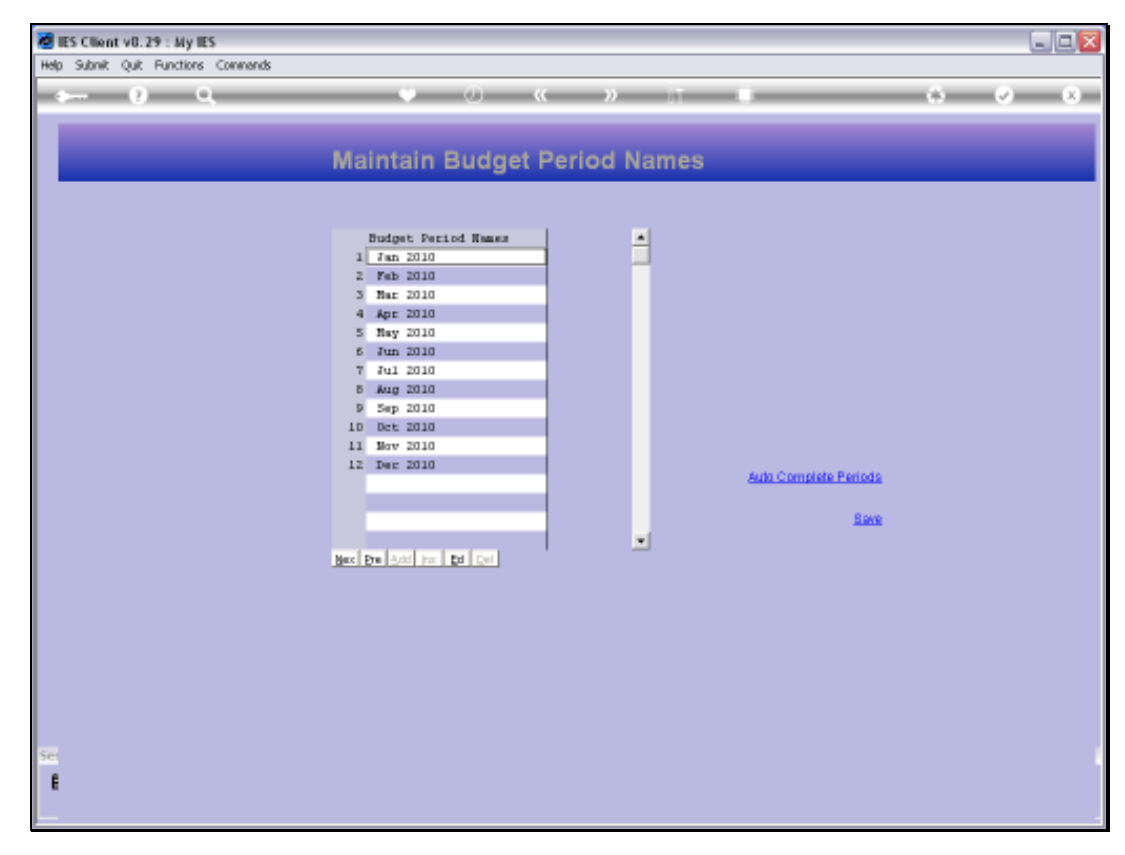

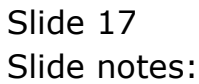

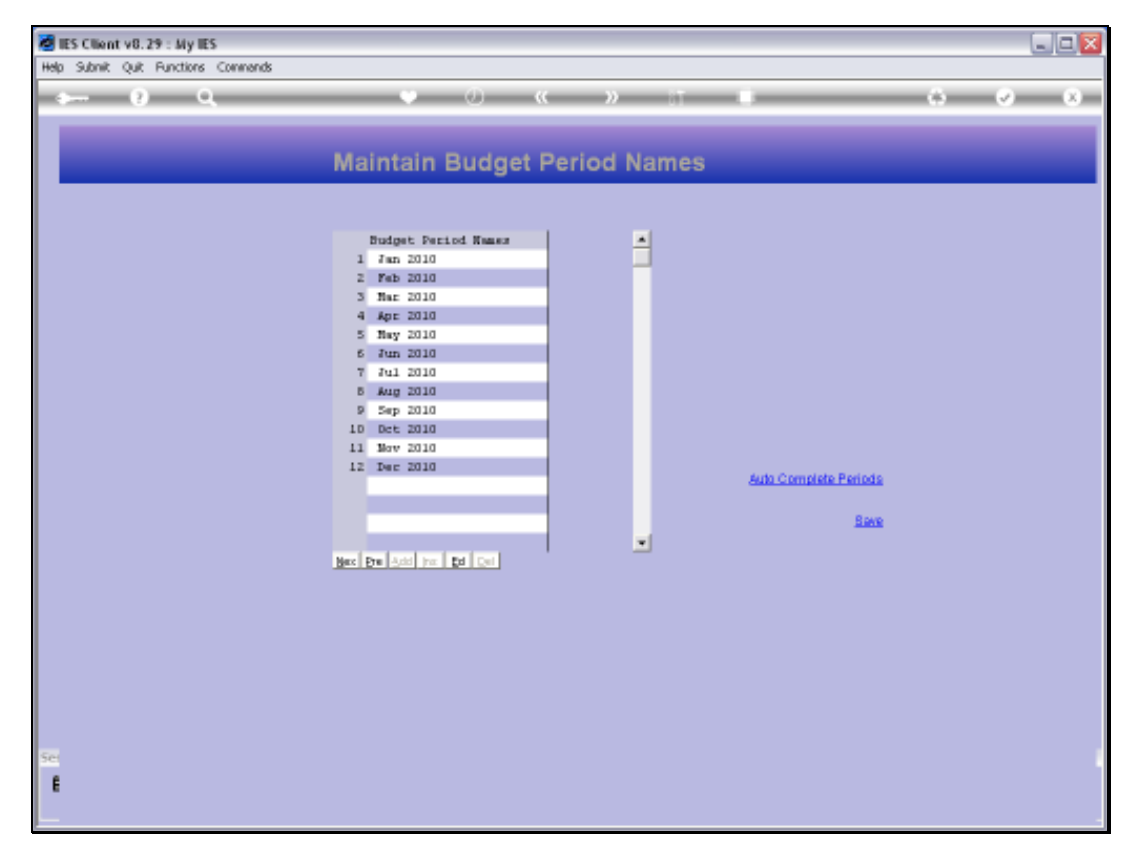

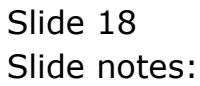